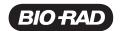

# ddPCR™ SMN1 Copy Number Determination Kit

Catalog #

Description

186-3500

ddPCR SMN1 Copy Number Determination Kit, 200 x 20 µl reactions

#### For research purposes only.

#### **Description**

The ddPCR *SMN1* Copy Number Determination Kit is designed to determine the copy number of the *SMN1* gene only, one of two highly similar genes that play a pivotal role in spinal muscular atrophy — an autosomal recessive neuromuscular disorder.

### Storage and Stability

The Droplet Digital<sup>™</sup> PCR (ddPCR) *SMN1* Copy Number Determination Kit is stable through the expiration date printed on the label when stored at –20°C and protected from light. Repeated freezing and thawing of the kit is not recommended.

#### **Kit Contents**

Each kit includes 200 µl of 20x ddPCR *SMN1* Copy Number Determination Assay, three positive controls (0, 1, and 2 copy *SMN1* positive controls), and two tubes of 2x ddPCR Supermix for Probes (No dUTP), sufficient for 200 reactions. The 20x ddPCR *SMN1* Assay includes reagents to detect both the *SMN1* gene (in FAM) and a reference gene (in HEX). The reference assay targets the *RPP30* gene.

# **Required Equipment**

- QX100<sup>™</sup> or QX200<sup>™</sup> Droplet Generator (catalog #186-3002 or 186-4002, respectively) or Automated Droplet Generator (catalog #186-4101)
- QX100 or QX200 Droplet Reader (catalog #186-3003 or 186-4003, respectively)
- C1000 Touch<sup>™</sup> Thermal Cycler with 96-Deep Well Reaction Module (catalog #185-1197)
- PX1<sup>™</sup> PCR Plate Sealer (catalog #181-4000)

Please refer to the QX100 or QX200 Instruction Manuals (#10026321 and 10026322 or 10031906 and 10031907, respectively) or the Automated Droplet Generator Instruction Manual (#10043138) for ordering information on consumables (oils, cartridges, gaskets, plates, and seals).

#### **Protocol**

- Thaw frozen reaction components to room temperature.
   Mix thoroughly by vortexing, and then centrifuge to remove any concentration gradient that may have formed during
   -20°C storage.
- Prepare a master ddPCR Reaction Mix for the appropriate number of controls and samples to be screened according to the guidelines in Table 1.

Table 1. Preparation of the master ddPCR Reaction Mix.

|                                        | Volume          | Volume for   | Volume for   |
|----------------------------------------|-----------------|--------------|--------------|
| Component                              | for 8 Wells, µl | 48 Wells, µl | 96 Wells, μl |
| 2x ddPCR Supermix for Probes (No dUTP) | 92              | 552          | 1,104        |
| 20x ddPCR SMN1 Assay                   | 9               | 54           | 108          |
| HaellI (10 U/µI)                       | 2.5             | 15           | 30           |
| Nuclease-free water                    | 49              | 294          | 588          |
| Final volume (µI)                      | 152.5           | 915          | 1,830        |

- 3. Thoroughly mix the master ddPCR Reaction Mix.
- 4. Pipet 18 µl of the master ddPCR Reaction Mix into the required number of wells of the 96-well plate.
- Following the plate layout in Table 2, pipet 4 µl of positive control DNA, purified genomic DNA (gDNA), or sample extraction/storage buffer for the positive controls, samples, and no template control (NTC) wells, respectively.
- 6. For the most accurate copy number measurements, load gDNA samples that are 6–35 ng/µl.
- For any wells within a column not containing controls or samples, add 20 µl 1x ddPCR Buffer Control (catalog #186-3052).
- 8. Thoroughly mix the control DNA, samples, and NTC buffer into the master ddPCR Reaction Mix.

Table 2. Plate layout for SMN1 copy number determination.

|   | 1                         | 2            | 3            | 4            | 5            | 6            | 7            | 8            | 9            | 10           | 11           | 12           |
|---|---------------------------|--------------|--------------|--------------|--------------|--------------|--------------|--------------|--------------|--------------|--------------|--------------|
| Α | 0 Copy<br>SMN1<br>Control | Sample<br>5  | Sample<br>13 | Sample<br>21 | Sample<br>29 | Sample<br>37 | Sample<br>45 | Sample<br>53 | Sample<br>61 | Sample<br>69 | Sample<br>77 | Sample<br>85 |
| В | 1 Copy<br>SMN1<br>Control | Sample<br>6  | Sample<br>14 | Sample<br>22 | Sample<br>30 | Sample<br>38 | Sample<br>46 | Sample<br>54 | Sample<br>62 | Sample<br>70 | Sample<br>78 | Sample<br>86 |
| С | 2 Copy<br>SMN1<br>Control | Sample<br>7  | Sample<br>15 | Sample<br>23 | Sample<br>31 | Sample<br>39 | Sample<br>47 | Sample<br>55 | Sample<br>63 | Sample<br>71 | Sample<br>79 | Sample<br>87 |
| D | No<br>Template<br>Control | Sample<br>8  | Sample<br>16 | Sample<br>24 | Sample<br>32 | Sample<br>40 | Sample<br>48 | Sample<br>56 | Sample<br>64 | Sample<br>72 | Sample<br>80 | Sample<br>88 |
| Е | Sample<br>1               | Sample<br>9  | Sample<br>17 | Sample<br>25 | Sample<br>33 | Sample<br>41 | Sample<br>49 | Sample<br>57 | Sample<br>65 | Sample<br>73 | Sample<br>81 | Sample<br>89 |
| F | Sample<br>2               | Sample<br>10 | Sample<br>18 | Sample<br>26 | Sample<br>34 | Sample<br>42 | Sample<br>50 | Sample<br>58 | Sample<br>66 | Sample<br>74 | Sample<br>82 | Sample<br>90 |
| G | Sample<br>3               | Sample<br>11 | Sample<br>19 | Sample<br>27 | Sample<br>35 | Sample<br>43 | Sample<br>51 | Sample<br>59 | Sample<br>67 | Sample<br>75 | Sample<br>83 | Sample<br>91 |
| Н | Sample<br>4               | Sample<br>12 | Sample<br>20 | Sample<br>28 | Sample<br>36 | Sample<br>44 | Sample<br>52 | Sample<br>60 | Sample<br>68 | Sample<br>76 | Sample<br>84 | Sample<br>92 |

- 9. Load 20 µl of each reaction mixture into a sample well of a DG8™ Cartridge for QX200/QX100 Droplet Generator (catalog #186-4008) followed by 70 µl of Droplet Generation Oil for Probes (catalog #186-3005) into the oil wells, according to the QX100 or QX200 Droplet Generator Instruction Manual (#10026322 or 10031907, respectively). For the Automated Droplet Generator, follow instructions in the Automated Droplet Generator Instruction Manual (#10043138).
- 10. Carefully transfer the generated droplets into a clean 96-well plate. For the Automated Droplet Generator, remove the droplet plate containing ddPCR droplets. Seal the plate with the recommended foil seal and a PX1 PCR Plate Sealer.
- 11. Perform thermal cycling of droplets using a C1000 Touch Thermal Cycler with 96–Deep Well Reaction Module according to the protocol shown in Table 3.

Table 3. Thermal cycling protocol.\*

| Cycling Step        | Temperature, °C | Time     | Ramp Rate | Number of Cycles |
|---------------------|-----------------|----------|-----------|------------------|
| Enzyme activation   | 95              | 10 min   |           | 1                |
| Denaturation        | 94              | 30 sec   |           | 40               |
| Annealing/extension | 55              | 1 min    | 2°C/sec   | 40               |
| Enzyme deactivation | 98              | 10 min   |           | 1                |
| Hold (optional)     | 12              | Infinite |           | 1                |

<sup>\*</sup> Use a heated lid set to 105°C and set the sample volume to 40 μl.

© 2014 Bio-Rad Laboratories. Inc.

# **Data Analysis**

- After thermal cycling, place the sealed ddPCR Plate into a QX100 or QX200 Droplet Reader. Refer to the QX100 or QX200 Droplet Reader and QuantaSoft Software Instruction Manual (#10026321 or 10031906, respectively).
- 2. Open QuantaSoft™ Software and set up the plate template according to the plate map in Table 2. In the well editor, select CNV2 (for two reference copies per genome) as the experiment type. Label Target 1 SMN1 and select Ch1 Unknown as the type. Label Target 2 RPP30 and select Ch2 Reference as the type. For QuantaSoft Software version 1.4 or later, select ddPCR Supermix for Probes (No dUTP) as the supermix type.
- 3. Click Run and select FAM/HEX as the dye set.
- 4. After data acquisition, in the Analyze tab, select all the wells. Examine any wells with a CHECK status in the data table. Those with an error other than Automatic Analysis Unsuccessful should be omitted from further analysis.
- 5. Click the 2-D Amplitude tab and set a universal threshold for the selected wells by manually applying a multiwell threshold between the positive and negative droplets as shown in the amplitude plot of Figure 1. Refer to the QX100 or QX200 Droplet Reader and QuantaSoft Software Instruction Manual (#10026321 or 10031906, respectively) for more information on thresholding.

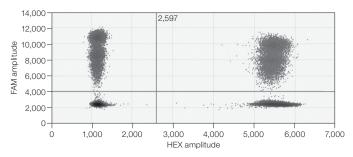

Fig. 1. Universal threshold set across all wells.

- Use the data table and select only those samples that have 100–5,000 copies per microliter in both channels.
  Samples outside this range should be repeated at a more appropriate concentration.
- 7. Click the Concentration tab and confirm the No Template Control well (D1) has <0.5 copies/µl for both SMN1 and RPP30. If this well contains >0.5 copies/µl of either SMN1 or RPP30, care should be taken in interpreting the experimental results because this suggests potential contamination (see Troubleshooting section).

8. Click the Copy Number tab and confirm wells B1 (1 Copy SMN1 Control) and C1 (2 Copy SMN1 Control) have one and two copies of SMN1 (±10%), respectively. If either control is outside the expected range, care should be taken in interpreting the experimental results because this suggests an error in experimental setup, execution, or analysis.

#### **Troubleshooting**

- If >0.5 copies/µl are positive for SMN1 in well A1 or D1, please follow standard laboratory practices to minimize PCR contamination.
- If the measured SMN1 copy number in wells B1 and C1 are outside the allowable 10% error from the integer value (1 and 2, respectively), then use a new batch of HaellI restriction enzyme and ensure the reaction mixtures are thoroughly mixed prior to droplet generation.
- 3. If a clean threshold cannot be uniformly set for the controls (wells A1–D1), check the expiration date on the kit, evaluate whether the kit has been properly stored, and confirm the thermal cycling conditions used.
- 4. If a clean threshold cannot be set on the samples but can be set for the controls, consider using a different DNA extraction method to remove inhibitors that may be present in the samples. Also, confirm the sample is gDNA purified from fresh blood or tissue and is not DNA isolated from plasma or a formalin-fixed, paraffin-embedded sample, which may be highly degraded and result in poor distinction between negative and positive droplets.
- If concentration and copy number variation estimates between replicates are variable, ensure thorough mixing of the samples into the master ddPCR Reaction Mix.

# **Quality Control**

ddPCR *SMN1* Copy Number Determination Kits are free of detectable DNase and RNase activity. Stringent specifications are maintained to ensure lot-to-lot consistency.

Visit bio-rad.com/ddPCRSMN1 for more information.

© 2014 Bio-Rad Laboratories. Inc.

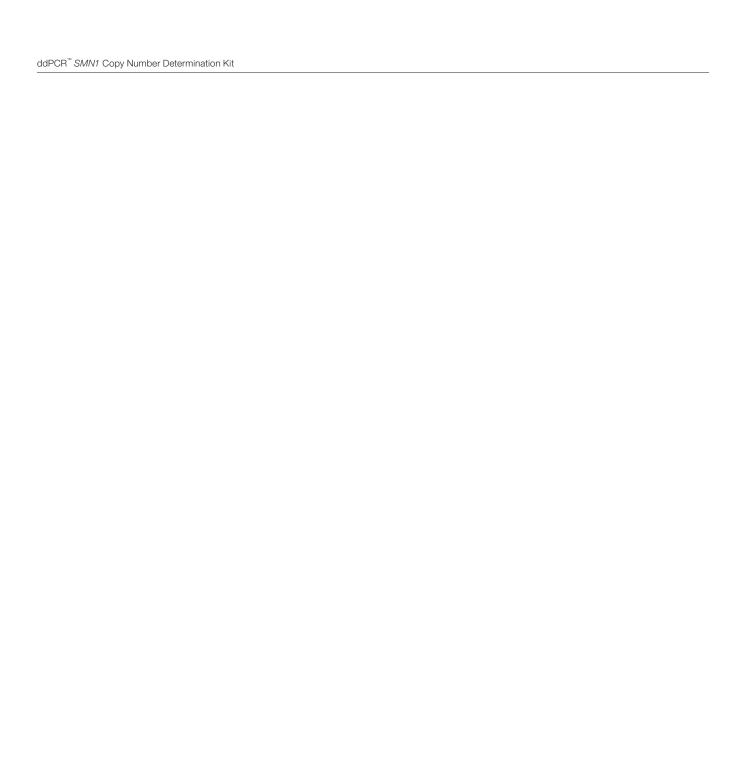

FAM is a trademark of Applera Corporation.

Bio-Rad's real-time thermal cyclers are covered by one or more of the following U.S. patents or their foreign counterparts owned by Eppendorf AG: U.S. Patent Numbers 6,767,512 and 7,074,367.

The QX100 or QX200 Droplet Digital PCR System and/or its use is covered by claims of U.S. patents, and/or pending U.S. and non-U.S. patent applications owned by or under license to Bio-Rad Laboratories, Inc. Purchase of the product includes a limited, non-transferable right under such intellectual property for use of the product for internal research purposes only. No rights are granted for diagnostic uses. No rights are granted for use of the product for commercial applications of any kind, including but not limited to manufacturing, quality control, or commercial services, such as contract services or fee for services. Information concerning a license for such uses can be obtained from Bio-Rad Laboratories. It is the responsibility of the purchaser/end user to acquire any additional intellectual property rights that may be required.